# seine-et-mame.fr

LE DÉPARTEMENT

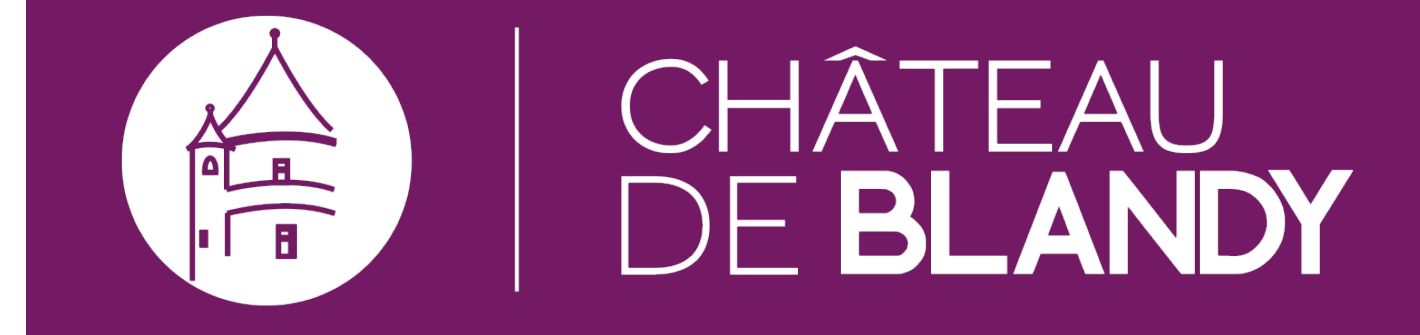

#### **PRÉPARER SA VISITE**

### **"COMPLOT À BLANDY-LES-TOURS" - APPLICATION DE VISITE NUMÉRIQUE**

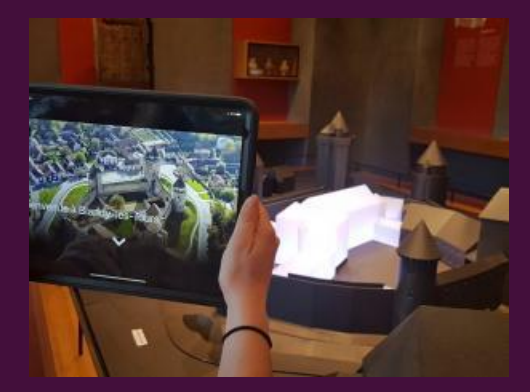

© Château de Blandy

Le château de Blandy propose désormais une expérience de visite numérique à travers l'application « Complot à Blandy : qui en veut à la dame du château ? ». Une enquête à résoudre sur son smartphone avec des quiz, mini-jeux et des reconstitutions en réalité virtuelle, le tout pour une visite trépidante !

> Créé le: 29/04/2022 - Mis à jour le : 29/04/2022  $\mathscr{D}_{-}$

### **Une visite numérique dans l'histoire**

## seine-et-mame.fi

<u>JE DJÉPARTIEMIENTI</u>

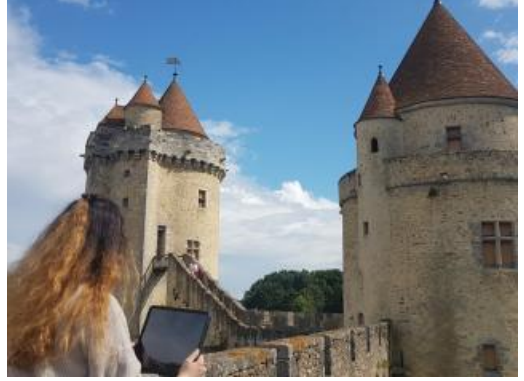

#### **©CHÂTEAU DE BLANDY**

À l'aide de votre smartphone ou de votre tablette, plongez au cœur du château de Blandy-les-Tours en l'an 1567. En compagnie de Jacqueline de Rohan, Dame de Blandy et personnage historique du château, Vous êtes invité à arpenter le site et à découvrir son histoire pour aider à déjouer le complot qui menace la Dame du châte au. Au cours de l'enquête, vous rencontrerez différents personnages historiques qui vous donneront des indices , et découvrirez ainsi, de pièces en pièces, le lieu, l'histoire ou encore l'architecture du château.

- **Durée** : environ 1h
- **Age recommandé** : à partir de 7 ans
- **P** Tarif : gratuit

## seine-et-mame.fr

### **UNE EXPÉRIENCE DE VISITE IMMERSIVE !**

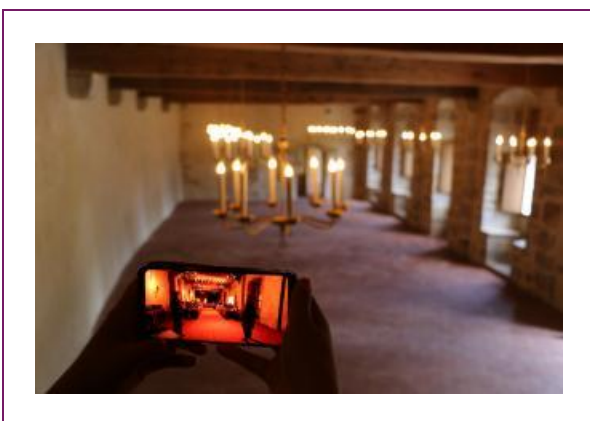

L'application propose une expérience immersive grâce à trois scènes en réalité virtuelle :

- la cour du château qui retrouve son apparence du XVF siècle,
- la vue du village depuis la poterne (sur le chemin de ronde),
- **O** une scène finale de banquet dans l'auditoire.

Une invitation à (re)découvrir le château de Blandy-les-Tours comme jamais auparavant ! Pour le moment, l'application est en cours d'expérimentation. Les visiteurs doivent utiliser leurs smartphon es ou tablettes personnels.

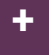

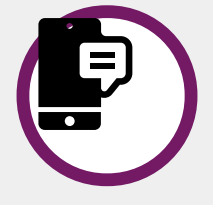

#### **Pour tester l'application :**

- **Téléchargez l'application LEGENDR [\(https://www.legendr.app/\)](https://www.legendr.app/)** disponible sur Android et iOS (avant votre venue au château). **1.**
- **Sélectionner le parcours « Complot à Blandy »**(une barre de recherche peut permettre de le trouver **2.** plus facilement s'il ne fait pas parti des premières propositions).
- **3. Cliquer sur "Télécharger"**
- **4.** Une fois sur place, le téléphone sera détecté et le parcours pourra commencer

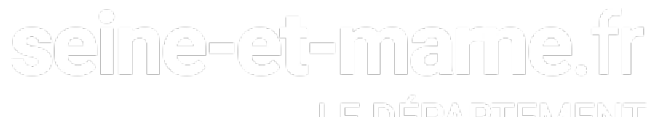

## LE DÉPARTEMENT<br>TÉLÉCHARGER

Communiqué de presse - Complot à Blandy, nouvelle application de visite numérique **PDF** - **672.66 Ko** (/sites/www.chateau-blandy.fr/files/media/downloads/cp-complot-a-blandy-les-tours.pdf)

URL de la page : https://www.chateau-blandy.fr/fr/actualites/complot-blandyles-tours-application-de-visite-numerique